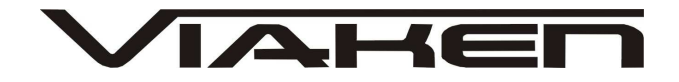

INTERFEJS VAG K+CAN COMMANDER **INSTRUKCJA OBSŁUGI** 

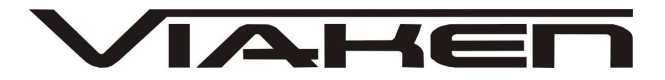

# **1. BEZPIECZEŃSTWO PRACY**

Przed pierwszym uruchomieniem urządzenia należy uważnie przeczytać instrukcję obsługi.

- Urządzenie przeznaczone jest do wykorzystania jedynie w pomieszczeniach zamkniętych
- W przypadku nieprawidłowego działania lub stwierdzenia widocznego uszkodzenia nie wolno korzystać z urządzenia. W takim przypadku należy zwrócić się do firmy Viaken
- Nie wolno zanurzać urządzenia ani przewodów w wodzie lub innych płynach.
- W przypadku gdy przewody połączeniowe zostały uszkodzone , nie wolno korzystać z urządzenia.
- Mając na uwadze Państwa bezpieczeństwo zalecamy używać do podłączenia jedynie kabli naszej produkcji (każdy producent może mieć inny standard wyprowadzeń)
- · Diagnostyka pojazdu może być prowadzona wyłącznie przez przeszkolony personel.
- Urządzeni moŜna podłączać do pojazdu wyłącznie poprzez dedykowane do tego celu gniazdo diagnostyczne.
- Niedopuszczalne jest dokonywanie żadnych zmian w instalacji elektryczne pojazdu oraz w elektronice urządzenia.
- Podłączanie urządzenia do złącza diagnostycznego pojazdu należy wykonywać tylko przy wyłączonym zapłonie.
- Urządzenia w wersji z interfejsem szeregowym RS232 należy podłączać do komputera tylko przy wyłączonym komputerze. Nie można stosować adapterów USB/RS232.
- Producent nie ponosi odpowiedzialności za skutki nieodpowiedniego korzystania lub nieprawidłowej obsługi.

KOREKTA LICZNIKA W CELU PODNIESIENIA WARTOŚCI POJAZDU JEST NIELEGALNA, NOWY WŁAŚCICIEL POWINIEN ZOSTAC O TYM FAKCIE POINFORMOWANY.

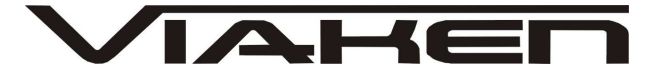

## **2.SPECYFIKACJA TECHNICZNA**

#### **2.1 WYMAGANIA SPRZ***Ę***TOWE**

Wymagania sprzętowe:

- komputer klasy PC ( laptop , stacjonarny )
- procesor klasy Pentium lub lepszy
- Karta graficzna pracująca w rozdzielczości 640 x 480
- Wolne gniazdo **USB**
- 10 MB wolnego miejsca na dysku.
- Wymagania programowe
- System operacyjny Windows

#### **2.2 DANE TECHNICZNE**

Wymiary 115mm x 55m x 23mm Masa netto 150 do 300 g ( w zależności od wersji ) Zakres temperatur podczas eksploatacji od 5°C do 40°C Zakres temperatur podczas składowania od -20°C do 60°C **Napięcie zasilania od 12,5V do 15V (zasilanie ze złącza diagnostycznego)** 

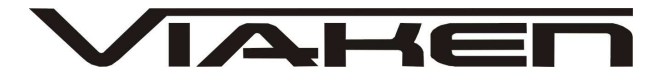

# **3. PODŁĄCZENIE INTERFEJSU DO KOMPUTERA PC**

www.viaken.pl

Interfejs należy podłączyć do gniazda USB w komputerze. Po podłączeniu interfejsu komputer wykryje nowe urządzenie USB i poprosi o sterowniki do niego.

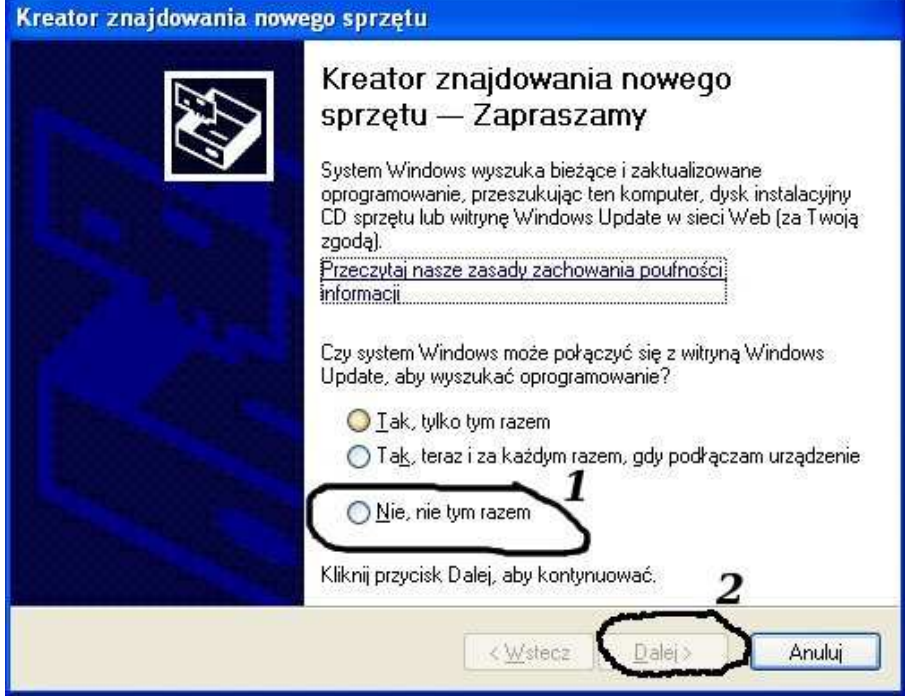

**3.1 Instalacja interfejsu Windows XP.** 

```
NaleŜy wybrać opcje: "Nie, nie tym razem"
```
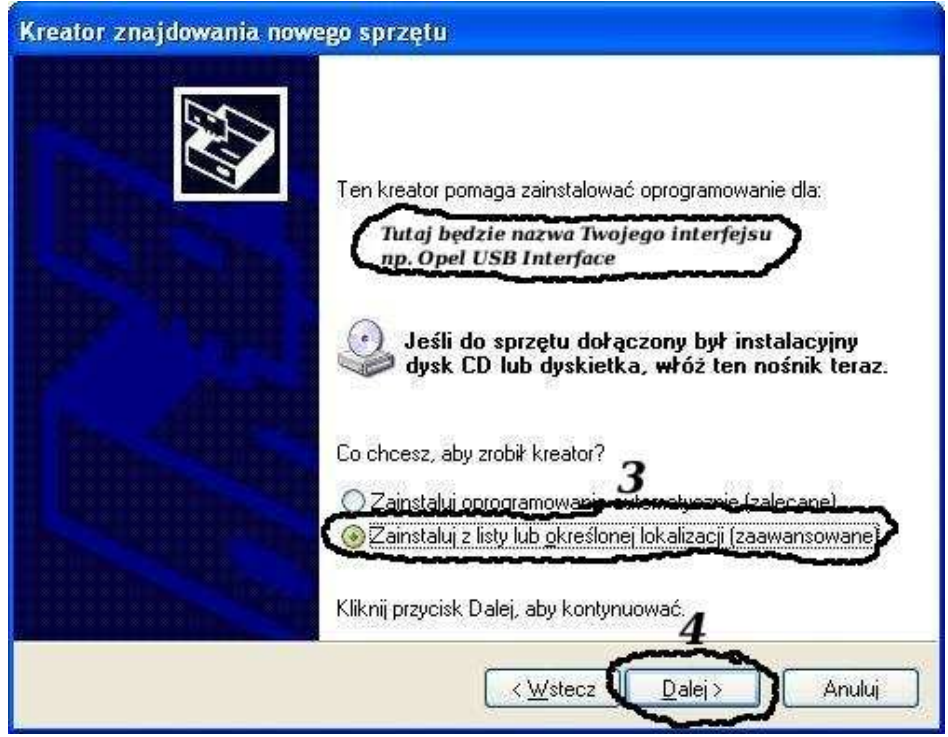

**Następnie wybieramy: "Zainstaluj z listy lub określonej lokalizacji".** 

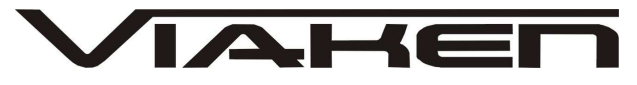

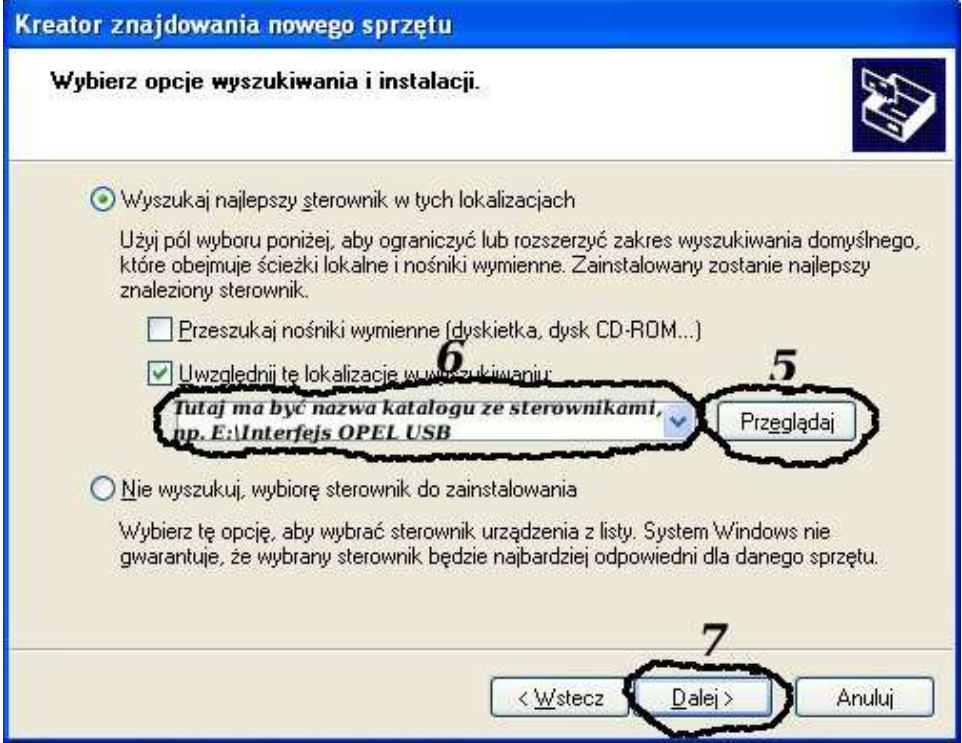

**I klikając na "Przeglądaj" wskazujemy katalog na płycie ze sterownikami.(Uwaga, jeŜeli na płycie nie ma sterowników do interfejsu to znaczy, Ŝe naleŜy wskazać katalog programu, tam będą sterowniki)** 

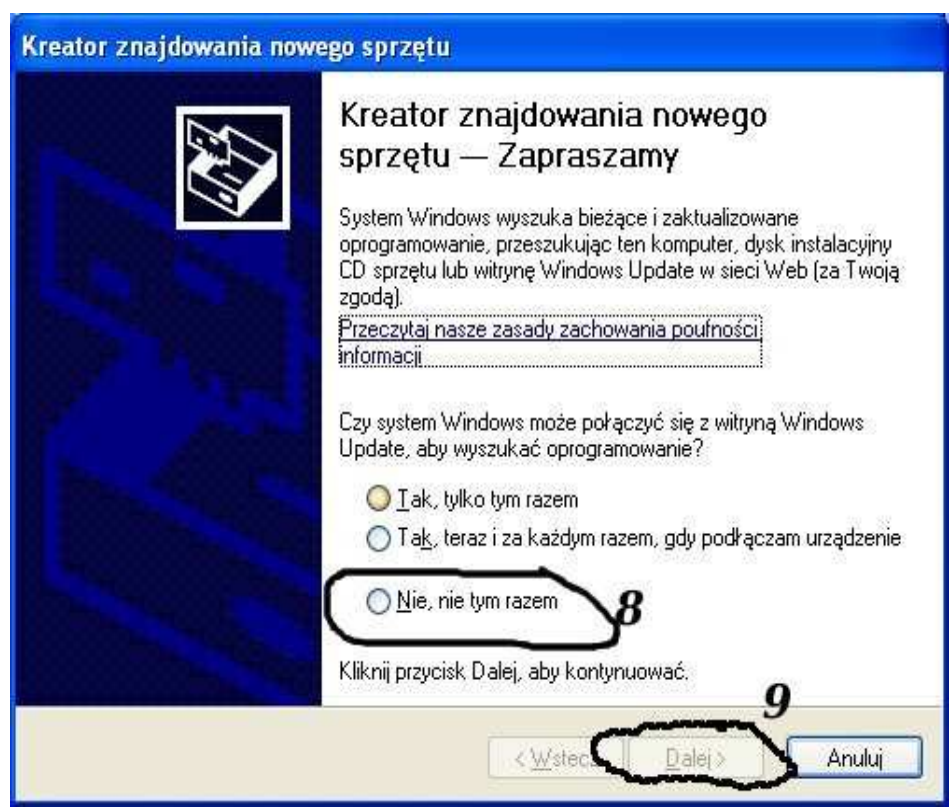

**Komputer wykryje nowy port szeregowy.** 

**NaleŜy wybrać 3 opcje: "Nie, nie tym razem"** 

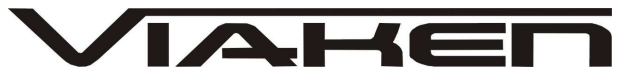

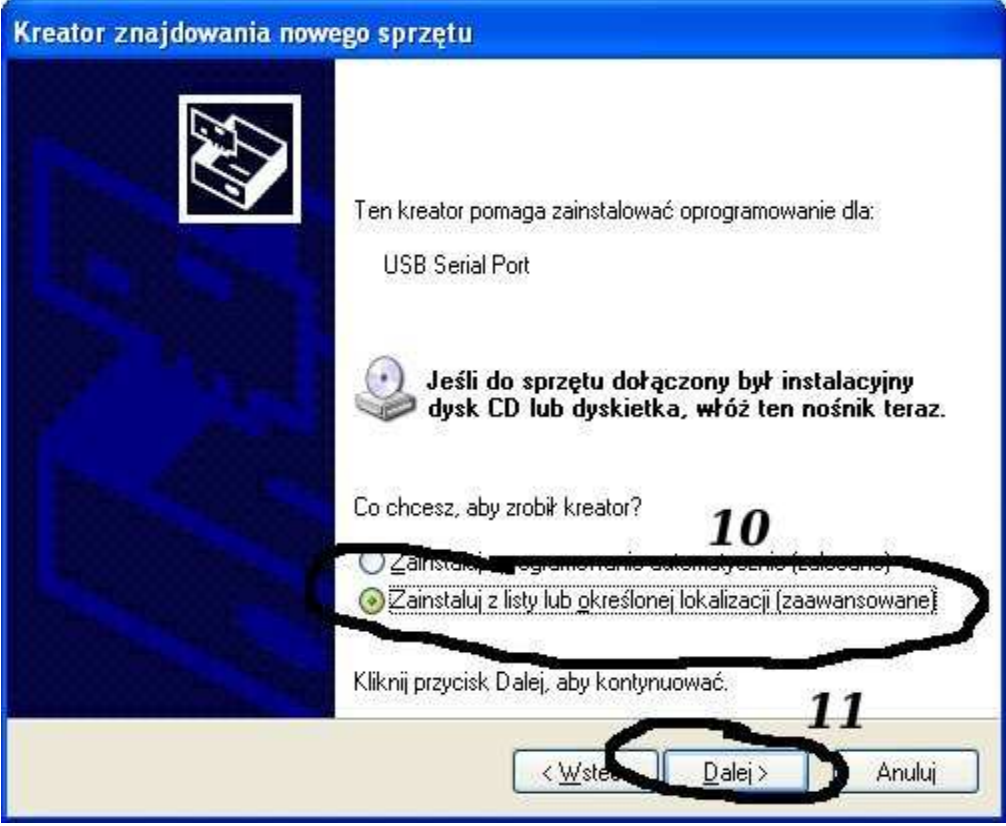

**Następnie wybieramy: "Zainstaluj z listy lub określonej lokalizacji".** 

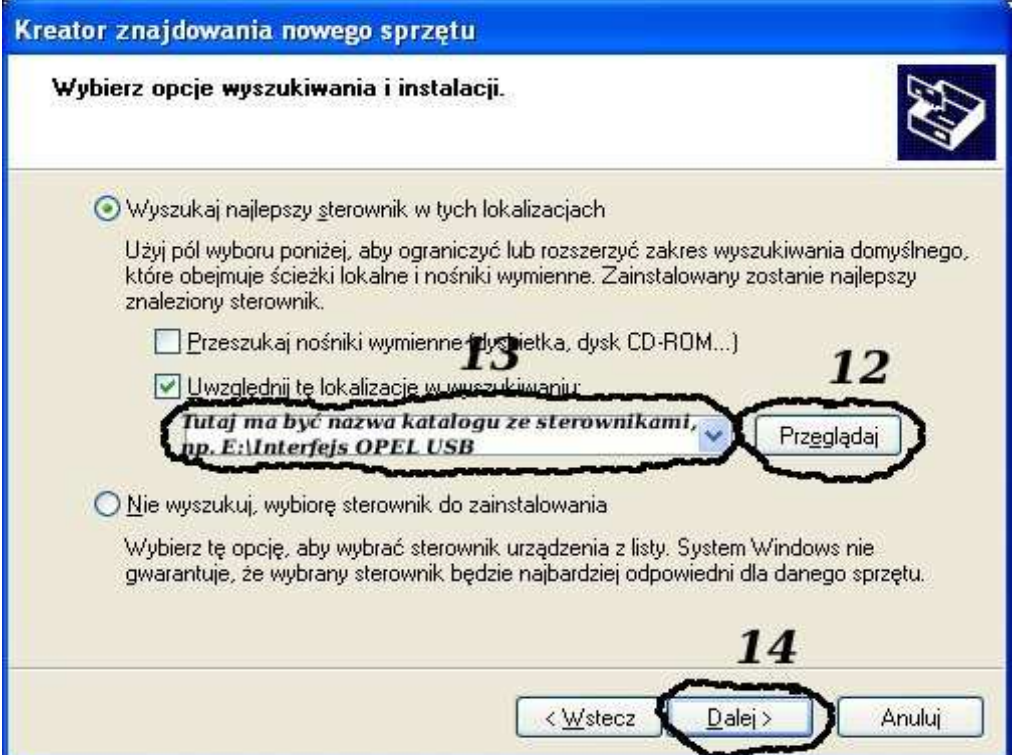

**I klikając na "Przeglądaj" wskazujemy katalog na płycie ze sterownikami.(Uwaga, jeŜeli na płycie nie ma sterowników do interfejsu to znaczy, Ŝe naleŜy wskazać katalog programu, tam będą sterowniki)** 

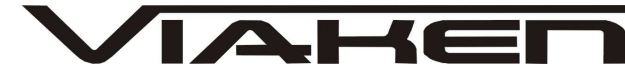

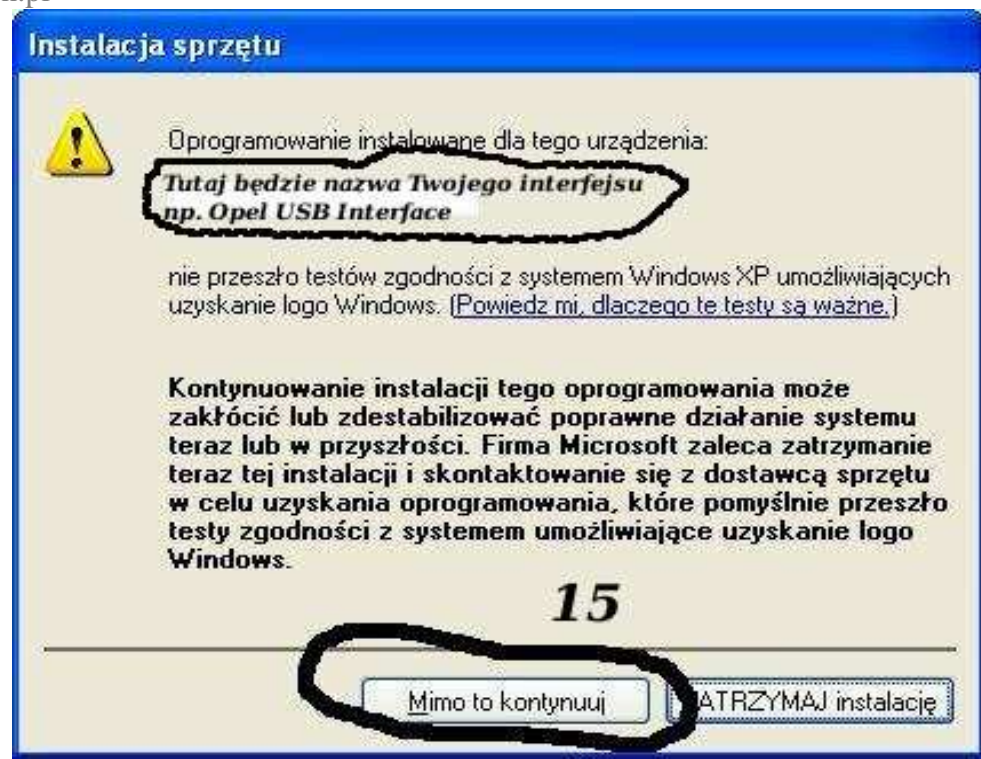

I to już wszystko :) interfejs zainstalowany.

 $T$ ak wygląda Menedżer urządzeń po instalacji interfejsu

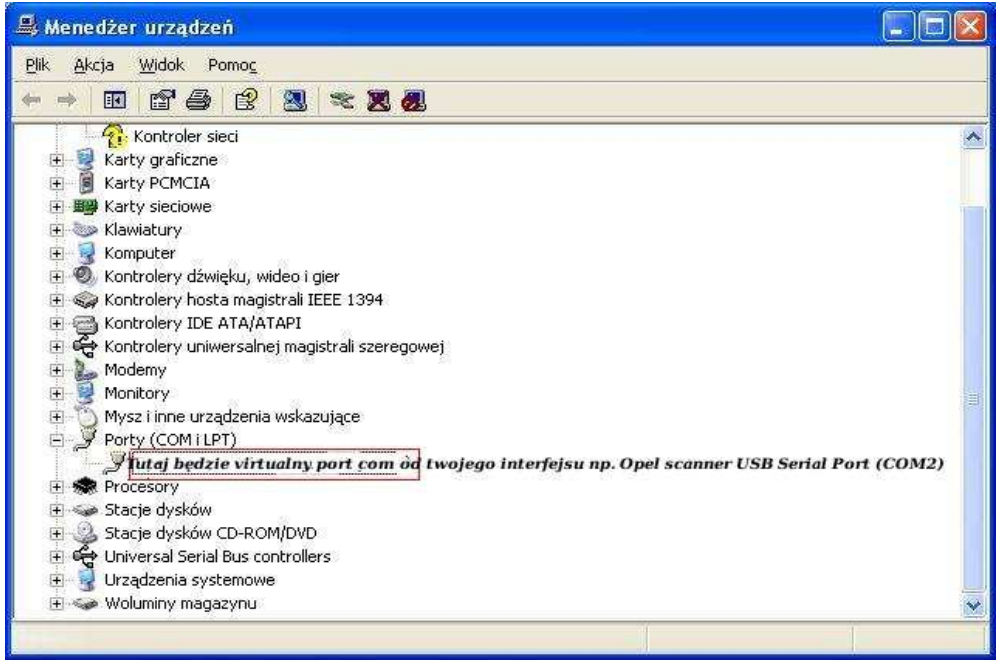

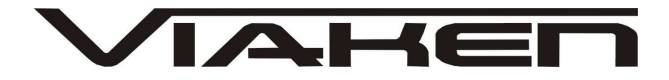

#### **UWAGA!!!**

**Po instalacji naleŜy sprawdzić na którym wirtualnym porcie com jest zainstalowany interfejs, poniewaŜ program działa tylko i wyłącznie na portach com między 1-4.** 

**JeŜeli interfejs zainstalował się na innym porcie com naleŜy zmienić nr portu właśnie na prot com między 1-4. Aby to zrobić naleŜy kliknąć prawym przyciskiem myszy na zainstalowanym wirtualnym porcie com i wybrać...** 

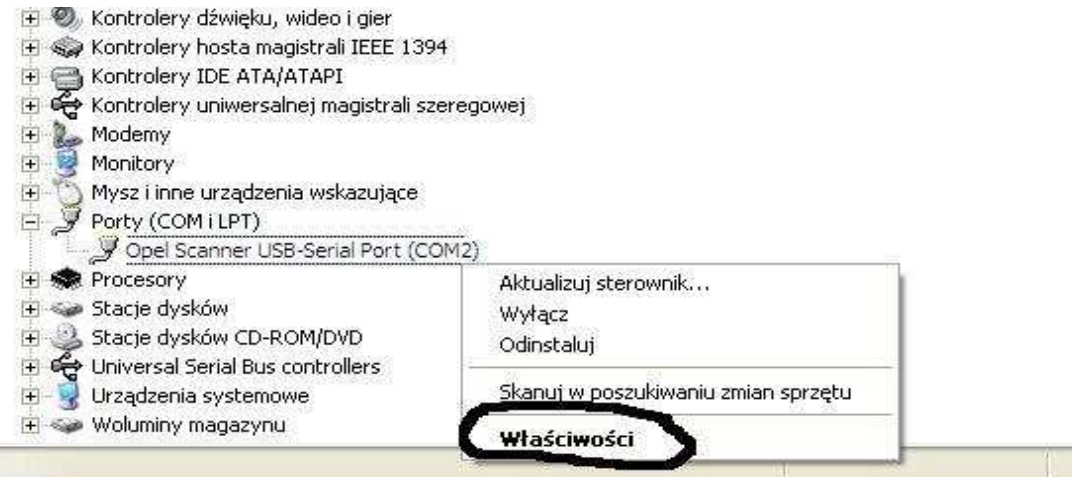

# **Wybieramy właściwości interfejsu**

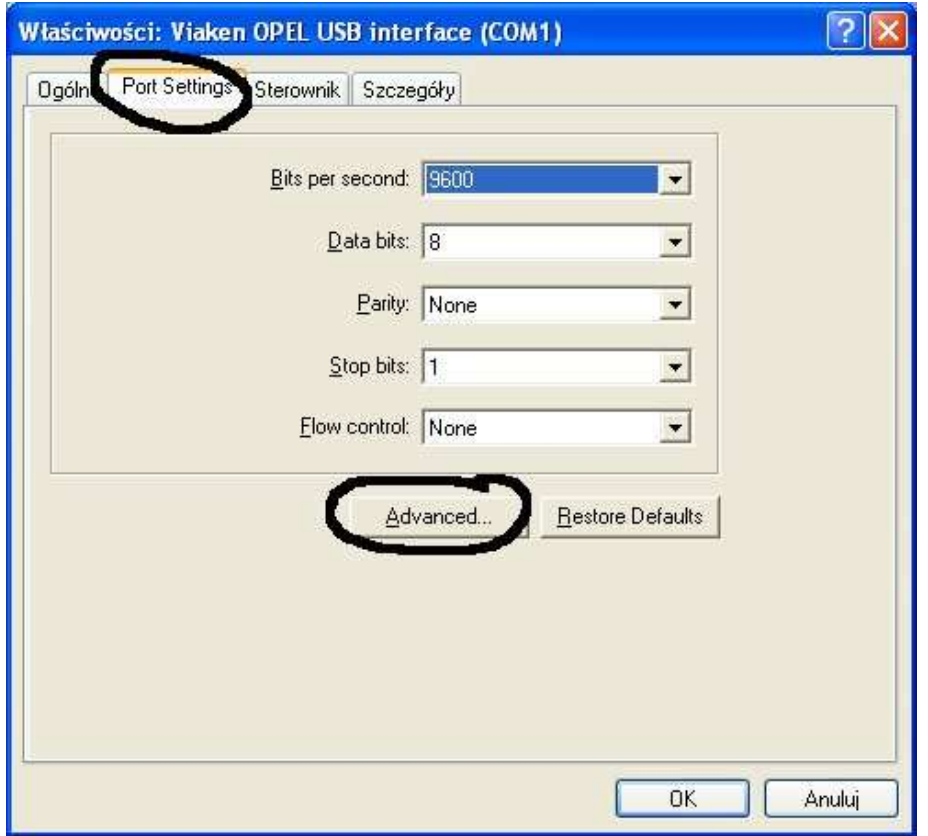

W zakładce "port setting" klikamy na "advanced"

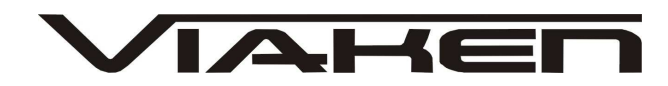

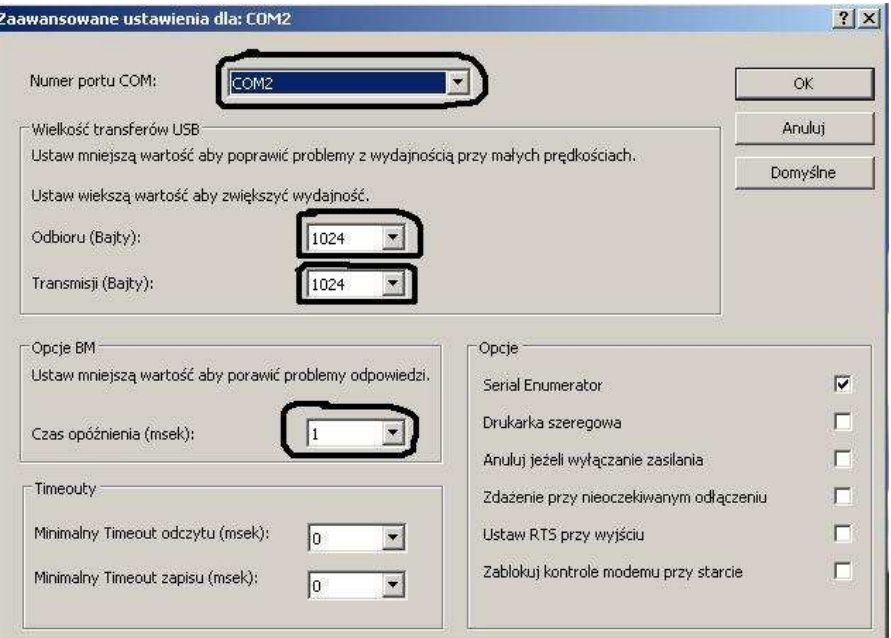

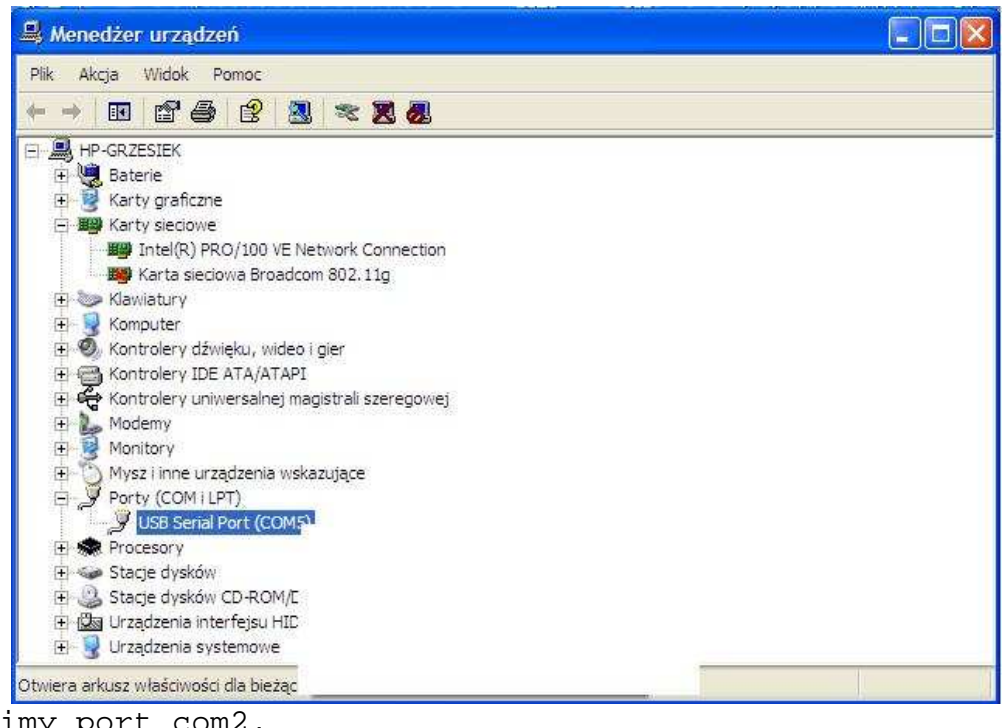

-Ustawimy port com2, -Odbiór Bajty:1024 -Taransmisja Bajty: 1024

-Czas opóźnienia: 1

# **OPROGRAMOWANIE**

Uruchamiamy program który automatycznie wykryje na którym porcie COM urządzenie się zainstalowało, klikamy OK.

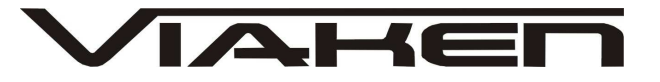

 $\overline{\times}$ 

MR VAG-K+CAN COMMANDER FULL 1.4

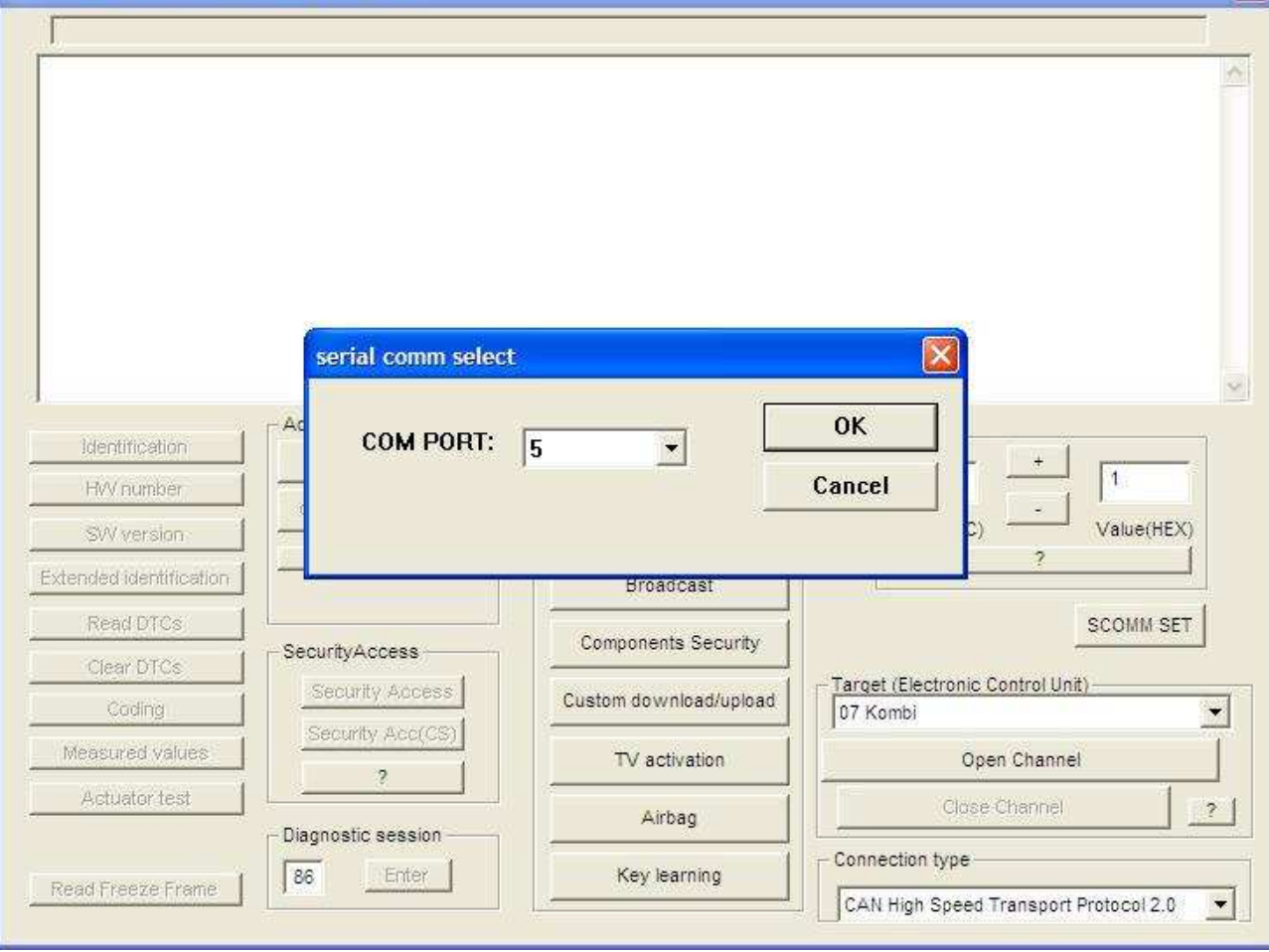

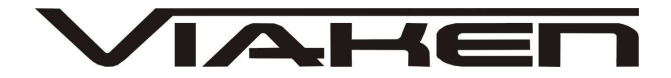

**1.JeŜeli chcemy skorygować licznik, lub odczytać kod pin w samochodzie który ma diagnostykę po linii K,wybieramy:** 

**Następnie klikamy "Instrument/immobilizer"** 

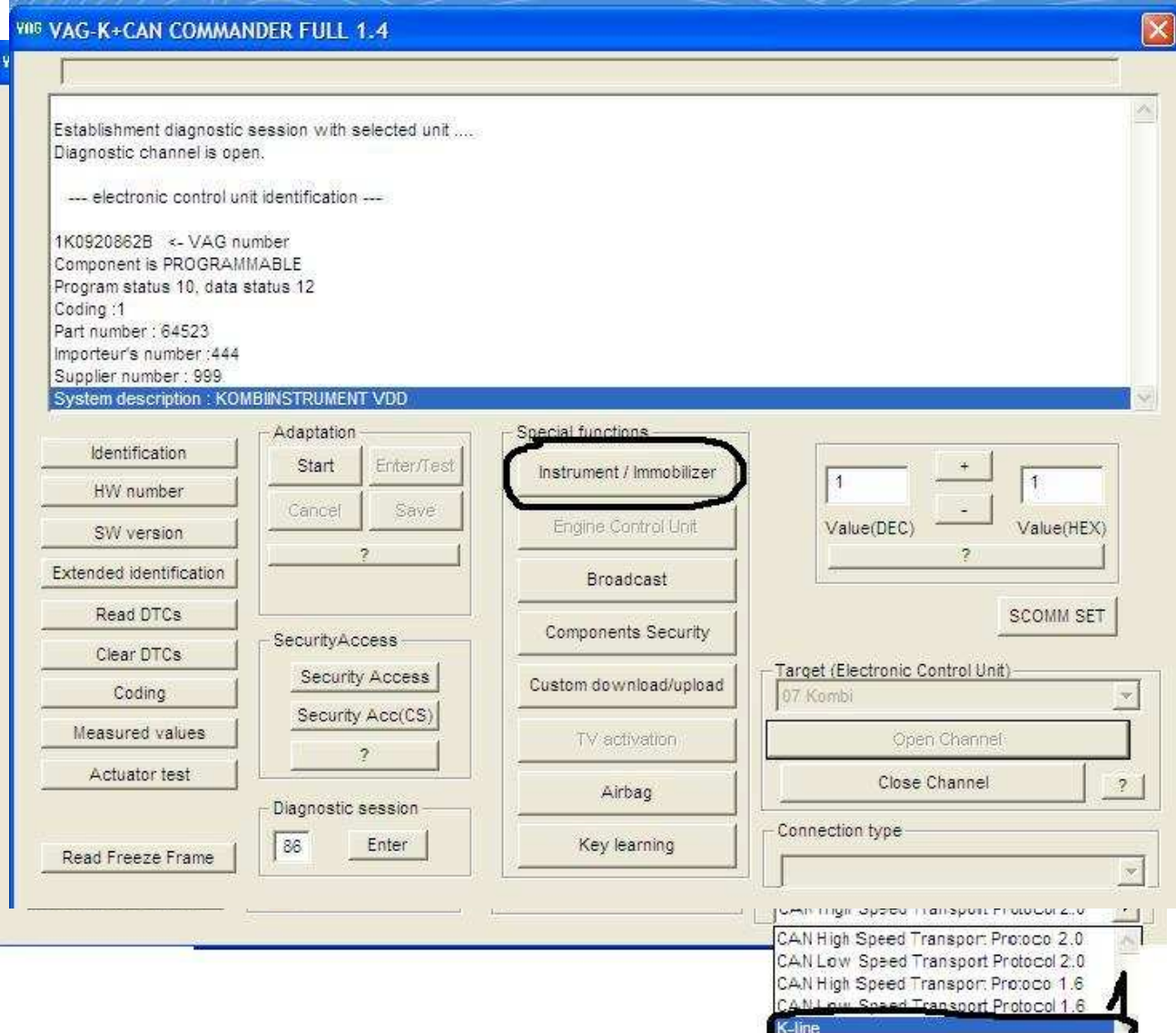

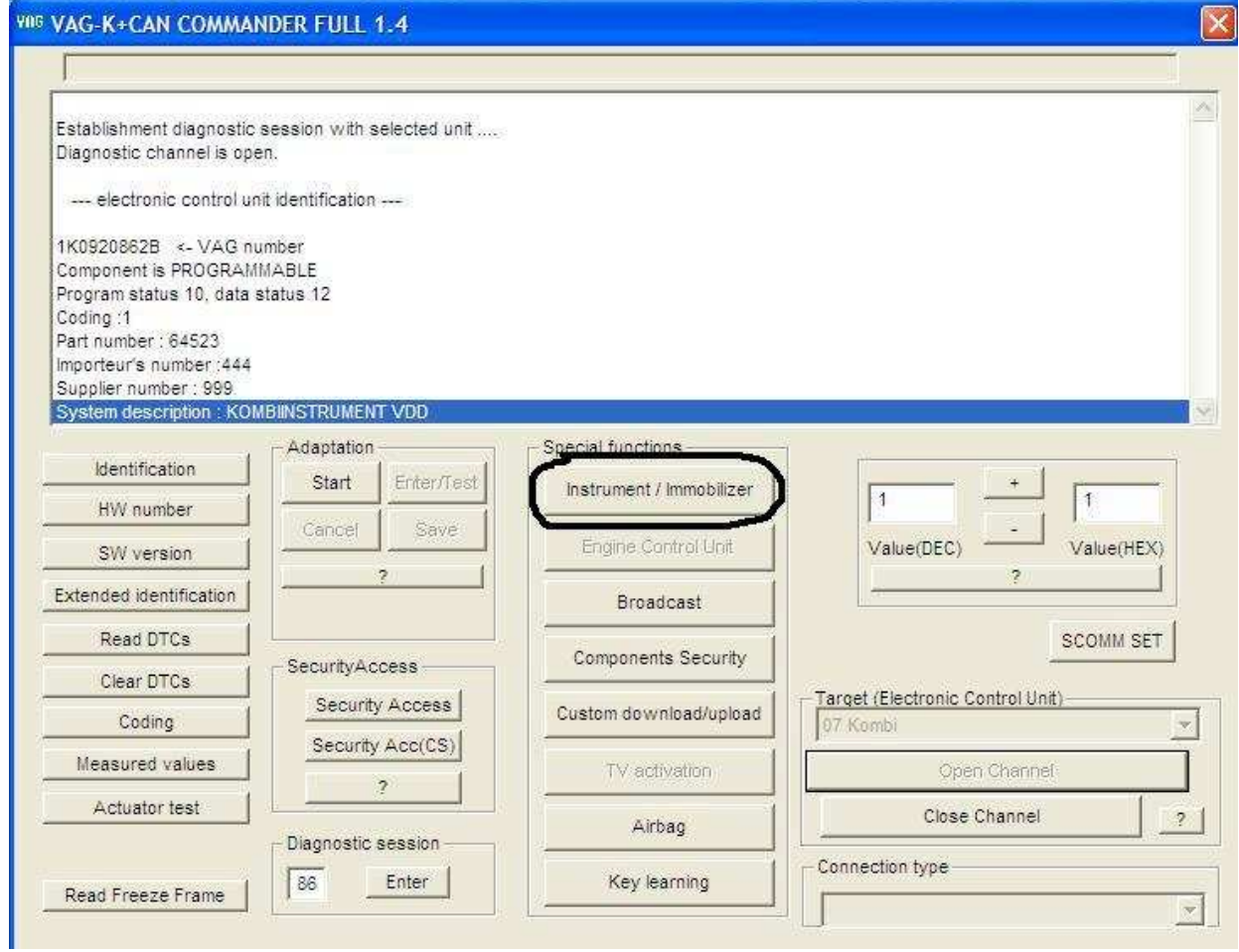

Wybieramy licznik i klikamy "Read"

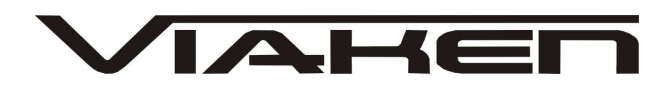

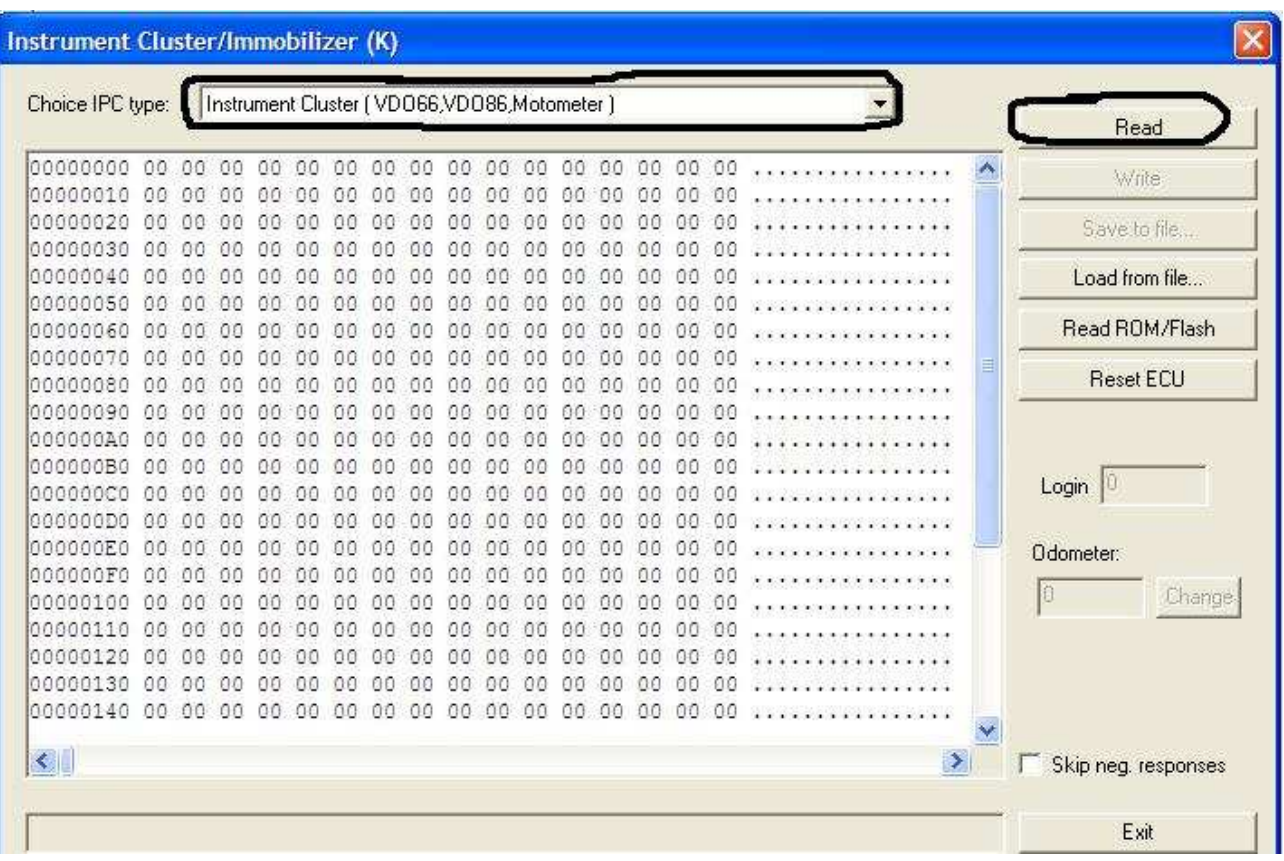

przebieg zmieniamy:1.w okienku "odometer" wpisujemy przebieg 2.klikamy "change" **3.następnie "Write" 4.reset** "ECU"

**2.Korekcja po CAN** 

www.viaken.pl<br>FII6 VAG-K+CAN COMMANDER FULL 1.4

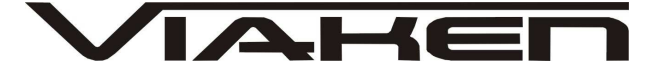

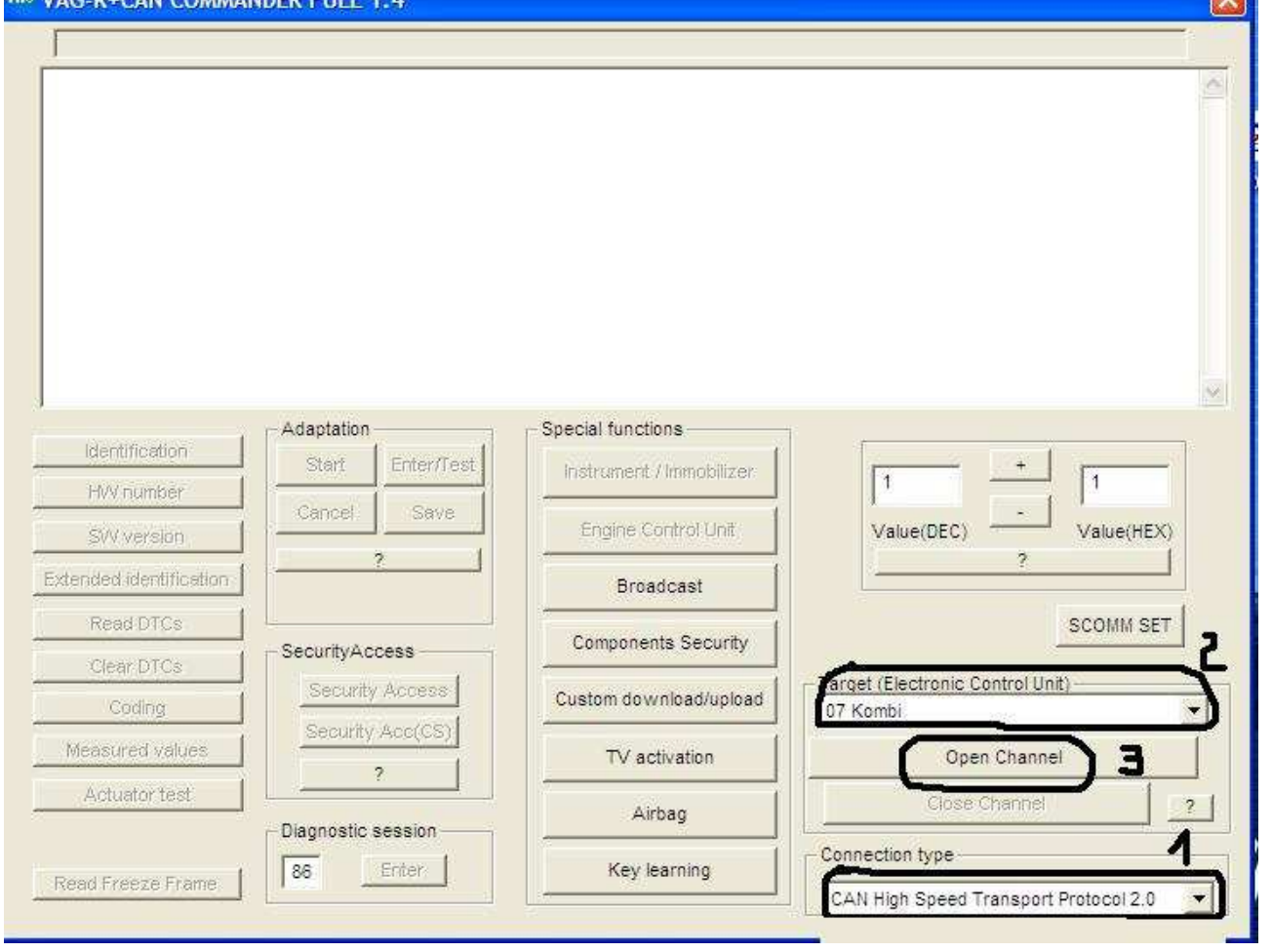

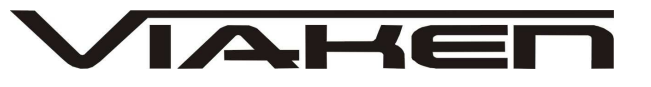

 $\overline{\mathbf{x}}$ 

# VIIS VAG-K+CAN COMMANDER FULL 1.4

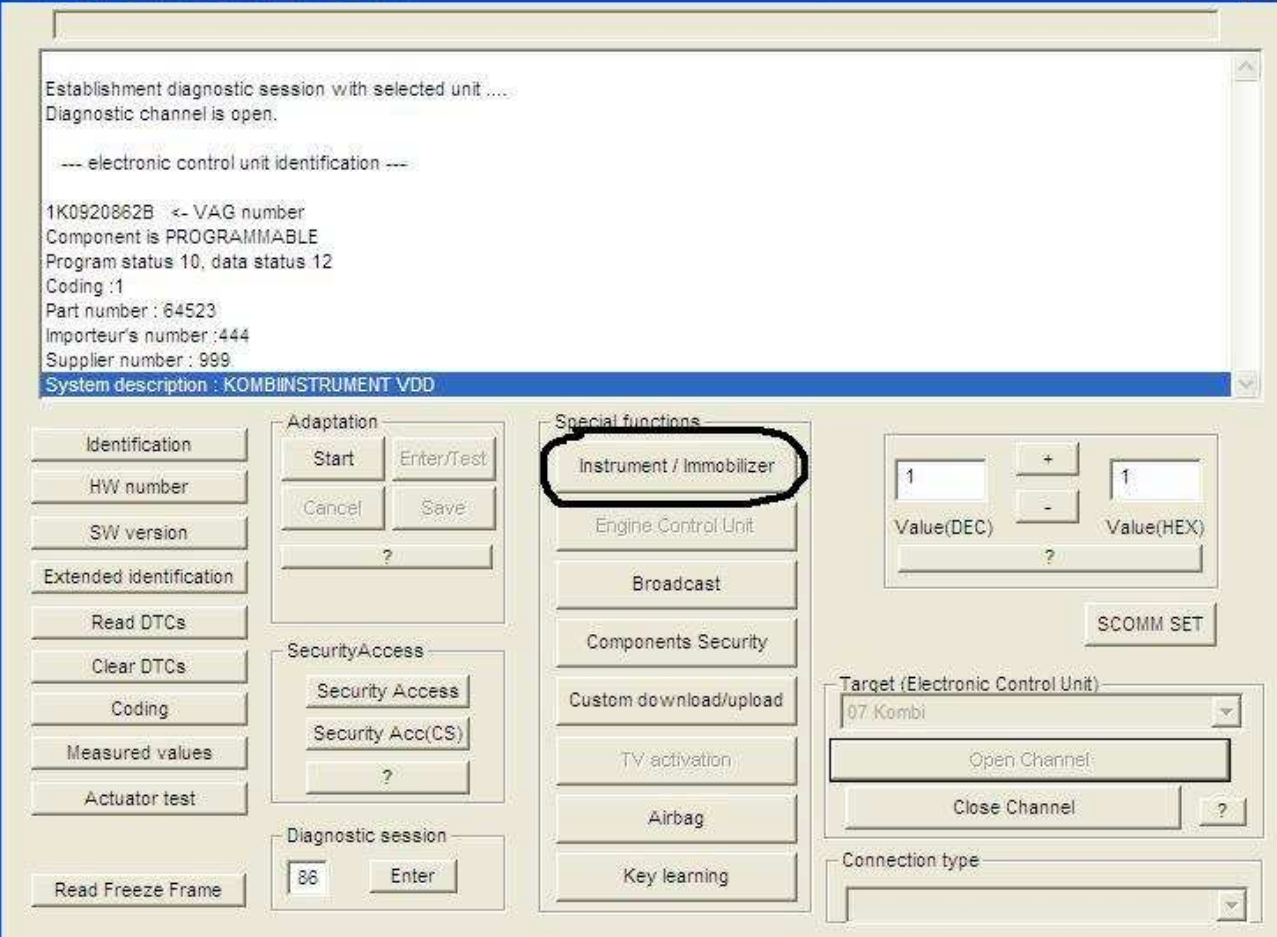

# VIAHEL

![](_page_15_Picture_27.jpeg)

![](_page_15_Picture_28.jpeg)

**Zmiana przebiegu:** 

1. klikamy "Read current odomete value" **2.w okienku "New odometer value" wpisujemy nowy przebieg**  3. wybieramy "change odometer"

![](_page_16_Picture_0.jpeg)

Przyczyny braku transmisji:

- konfiguracja wirtualnych portów szeregowych (**koniecznie musi być ustawiony com między 1-4**)
- brak napięcia zasilania wyłączniki ukryte i immobilizery powinny być rozbrojone, napięcie na zasilaniu powinno wynosić około 12,5V na włączonym zapłonie i około 13,5V na włączonym silniku
- zakłócenia na linii transmisji przez uszkodzone sterowniki - należy zmierzyć napięcie na linii transmisji - powinno być niższe o około 1,5-3,5V niż napięcie zasilania.
- oprogramowanie monitorujące pracę portów com np. od: UPS, telefonów komórkowych, PDA, programy antywirusowe. **W** przypadku problemów z komunikacją należy je **odinstalować.**

![](_page_17_Picture_0.jpeg)

- 1. http://www.viaken.pl strona w języku polskim, forum dyskusyjne.
- 2. http://elektroda.pl/ duży portal o tematyce elektronicznej, także o elektronice w motoryzacji.
- 3. http://www.google.pl/ najlepsza wyszukiwarka, znajdzie dosłownie wszystko.